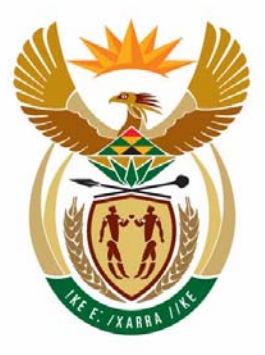

# education

Department: Education **REPUBLIC OF SOUTH AFRICA** 

**NASIONALE SENIOR SERTIFIKAAT**

**GRAAD 12**

# **REKENAARTOEPASSINGSTEGNOLOGIE V1**

<u> - - - - - - - - - - -</u>

# **MODEL 2008**

<u>. . . . . . . . . . . . .</u>

**PUNTE: 200** 

ıŕ, Ĩ,

í. 'n í. T

**TYD: 3 uur** 

**Hierdie vraestel bestaan uit 17 bladsye en 'n bylae.** 

Kopiereg voorbehou **Blaai om asseblief** 

ш

#### **INSTRUKSIES EN INLIGTING**

- 1. Dit is belangrik om daarop te let dat jy, uit die aard van hierdie 3-uureksamen, NIE toegelaat sal word om die eksamenlokaal vir die duur van die eksamensessie te verlaat nie.
- 2. Voeg jou naam en van in die bladsy-boskrif ('header') van elke dokument wat jy skep of stoor in.
- 3. Die toesighouer sal aan jou 'n disket gee waarop AL die lêers wat jy vir die eksamen sal benodig, voorkom, of jy sal ingelig word waar die lêers op die netwerk gevind kan word. Indien 'n disket aan jou gegee word, moet jy jou naam op die etiket skryf.
- 4. 'n Kopie van die meesterlêers sal deur die toesighouer beskikbaar gestel word. Indien die lêers wat aan jou voorsien is per ongeluk korrup raak, kan verdere kopieë van die toesighouer aangevra word.
- 5. Maak seker dat jy elke dokument onder die korrekte lêernaam, soos aangedui, stoor. Stoor jou werk gereeld as voorsorg teen moontlike kragonderbrekings.
- 6. Lees aandagtig deur ELKE vraag alvorens jy begin om dit te beantwoord of die probleem op te los. MOENIE meer doen as wat die vraag vereis nie.
- 7. Lewer die disket wat deur die toesighouer aan jou voorsien is, aan die einde van die eksamensessie in of maak seker dat AL die lêers op die netwerk gestoor is, soos dit deur die toesighouer/opvoeder aan jou verduidelik is. Maak seker dat AL die lêers gelees kan word; indien nie, vra nog 'n kopie van die toesighouer/opvoeder aan.
- 8. Let daarop dat GEEN drukstukke verlang word nie.
- 9. Jy mag gedurende die eksamen die hulpfunksies ('help') van die programme waarin jy werk, gebruik. Jy mag GEEN ander bronmateriaal gebruik nie.
- 10. Let daarop dat, indien data ontleen is aan 'n vorige vraag wat jy NIE kon doen nie, jy nog steeds met die daaropvolgende vrae moet voortgaan.
- 11. Gebruik formules en/of funksies vir ALLE berekeninge in vrae wat met sigblaaie verband hou, behalwe indien anders vermeld word. Absolute selverwysings moet slegs waar nodig gebruik word om te verseker dat formules korrek is wanneer dit na ander selle in sigblaaie gekopieer word.
- 12. In AL die vrae wat met woordverwerking verband hou, moet die taal op *English* (*South African*) gestel wees en daar word aangeneem dat die papiergrootte A4-portret ('portrait') is, behalwe indien dit anders voorgeskryf word.
- 13. Alle maateenhede moet op cm gestel wees.

#### LET WEL:

Die datadisket wat jy saam met hierdie vraestel ontvang, bevat die lêergids *Data* en die volgende lêers. Maak seker dat jy AL hierdie lêers het voordat jy met dié eksamen begin.

- Cyclist.jpg
- q2addresses.mdb
- q2competition.doc
- q2cruise.doc
- q3scores.xls
- q4payinfo.xls
- q5members.mdb
- q5records.xls
- q6activities.mdb
- q7booklet.doc
- q7cycleRep.doc
- q7finishers.mdb

#### **SCENARIO:**

Jy behoort aan die All Stars-sportklub wat 'n verskeidenheid aktiwiteite, soos die volgende, aanbied:

- swem
- atletiek
- gimnastiek
- padlope
- fietsry
- rugby
- sokker
- tennis
- 'n sosiale klub

Die klub het 'n paar rekenaars wat deur die volgende mense gebruik word:

- Die sekretaresse en 'n administratiewe assistent vir algemene administratiewe werk
- Die tesourier om die rekeningkundige rekords te hou en om rekeninge aan lede te stuur

Elke komitee het sy eie skootrekenaar wat gebruik word om vergaderingprosedures aan te teken en om sportuitslae na die netwerkbediener te e-pos.

Die rekenaars is met al die relevante sagteware, met ander woorde 'n bedryfstelsel en Office Suite, gelaai.

**NSS** 

#### **VRAAG 1**

Die sekretaresse het die volgende lêergids-struktuur op haar rekenaar se hardeskyf geskep, maar het hulp nodig met die organisering van die lêers en lêergidse. Die lêergids *Data* kan op jou disket gevind word.

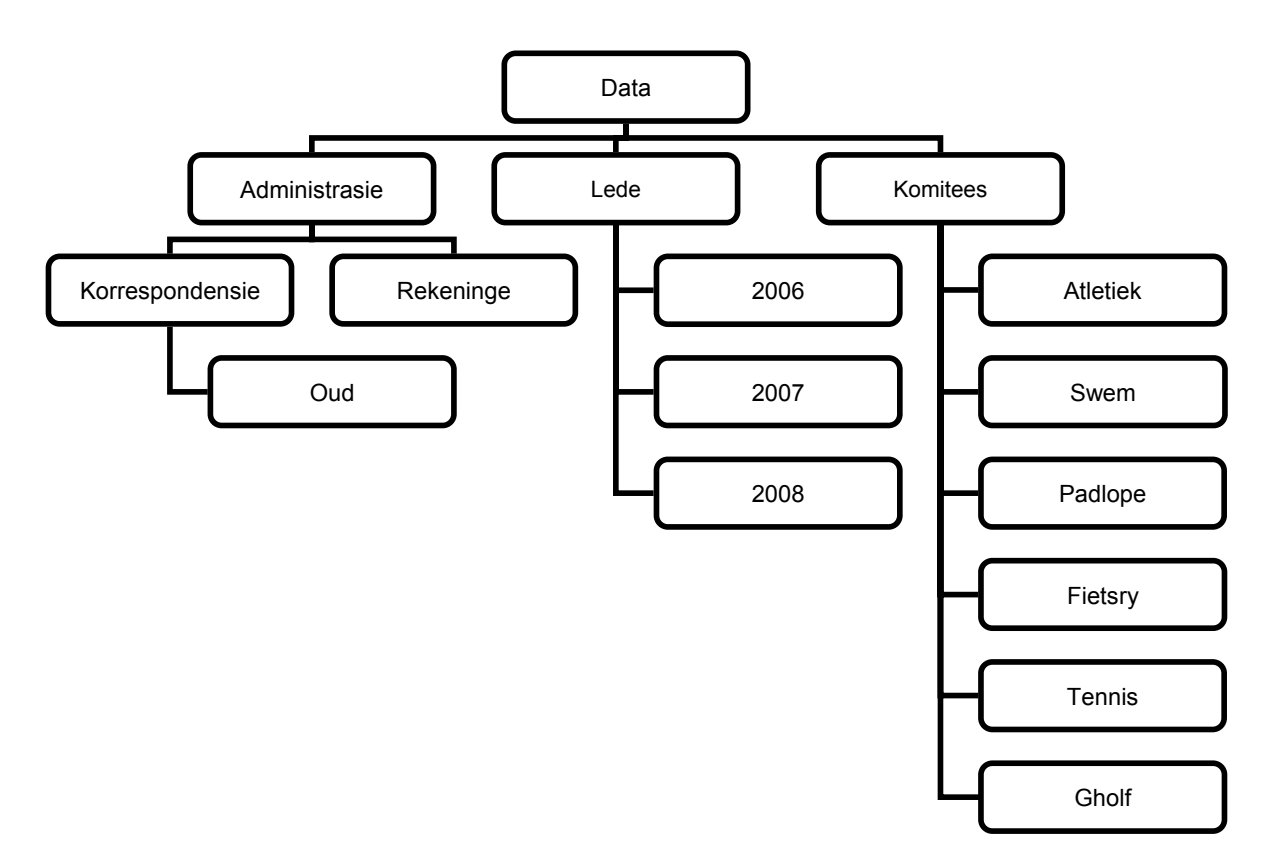

- 1.1 Skep 'n nuwe lêergids genaamd *Rugsteun* in die *Korrespondensie*-lêergids. (3)
- 1.2 Help die sekretaresse om na 'n lêer te soek. Sy onthou dat sy in die laaste week van April 2007 aan die lêer gewerk het en dat die lêer die woord 'kano' bevat.

Tik die naam van die lêer in die spasie wat in die lêer genaamd *Vraag1* in die *Data*-leêrgids voorsien is, in. (3)

1.3 Vind die oudste lêer in die *Data*-lêergids of enige van die sublêergidse daarvan.

> Tik die naam van die lêer in die spasie wat in die lêer genaamd *Vraag1* in die *Data*-lêergids voorsien is, in. (2)

1.4 Beskerm die lêer *Bankrekons* in die *Rekeninge*-lêergids met die wagwoord 1234\$ om in staat te wees om die lêer te kan oopmaak. (2)

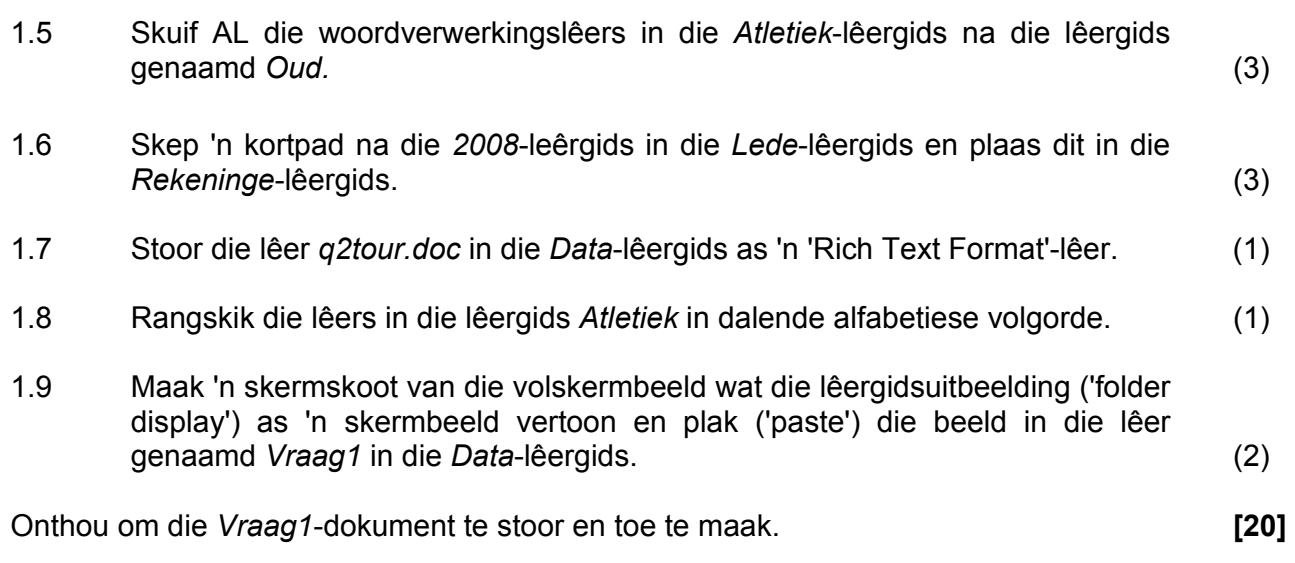

Die klub wil 'n maandelikse kompetisie hou om fondse in te samel. Die sekretaresse het 'n konsepdokument getik en vra jou hulp om dit te redigeer.

Maak die lêer *q2competition.doc* oop.

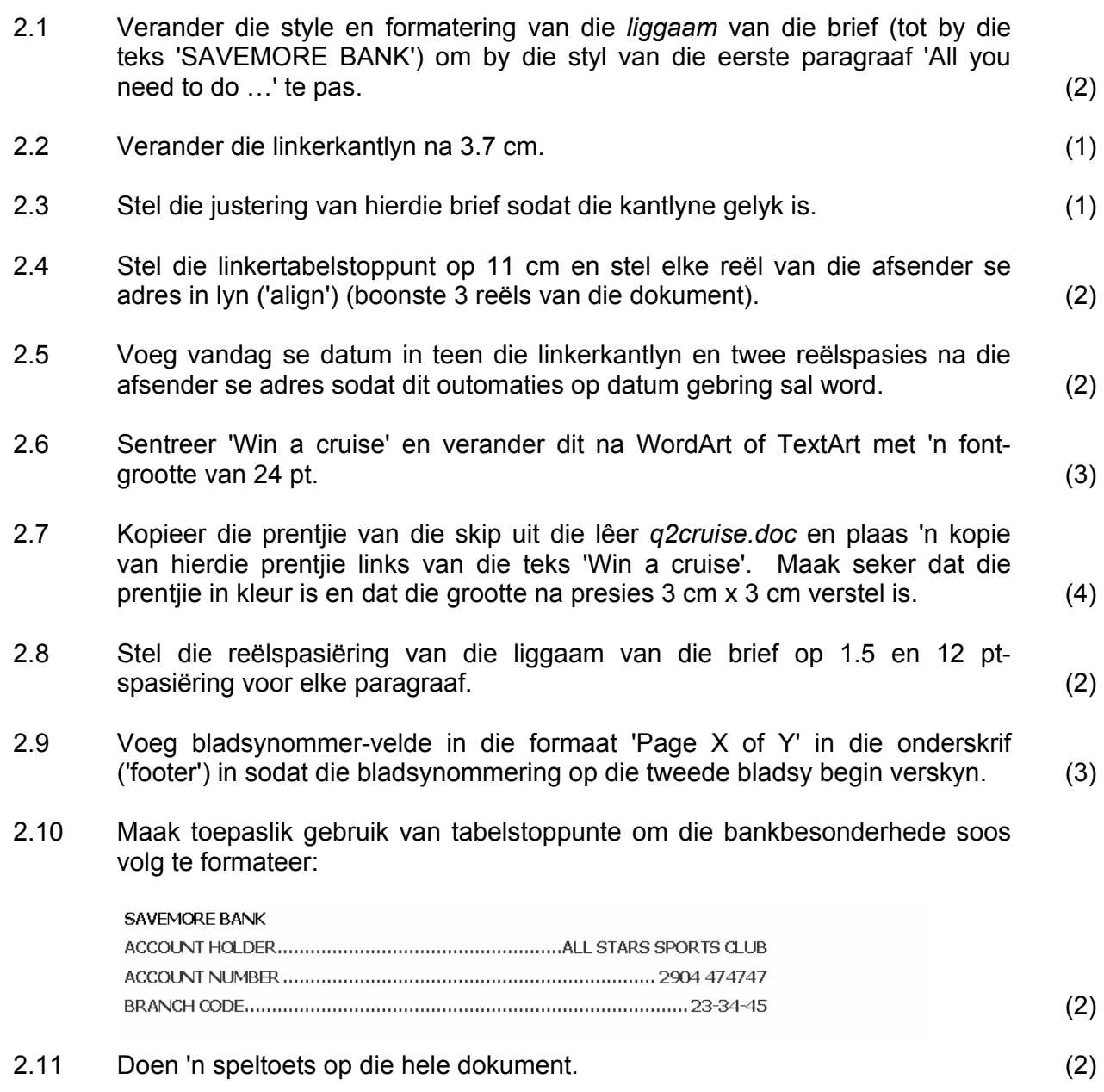

(1) (1)

- 2.12 Voeg 'n vorm aan die einde van die dokument in, soos hieronder aangedui. Maak seker dat die volgende objekte en vormkontroles ('form controls') getoon word:
	- Tabel vir naam 20 selle
	- Tabel vir 'n selfoonnommer pas die selgroottes aan na 0.5 cm
	- Merkblokkievormkontroles vir klubaktiwiteite voor die aktiwiteite
	- Raamspanning ('frame spanning') van die bladsybreedte vir 'Caption for photo' (2) (1)

Die vorm moet vertoon soos hieronder getoon:

COMPETITION ENTRY – OCTOBER 2008

NAME

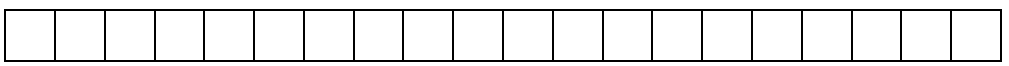

CELL PHONE NUMBER

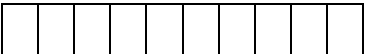

CLUB

 ATHLETICS  $\sqcap$  SWIMMING □ BOXING RUGBY □ SOCCER □ ROAD RUNNING □ TENNIS □ OTHER

CAPTION FOR PHOTO ENTERED

- 2.13 Voeg 'n hiperskakel ('hyperlink') in by die lêer genaamd *q2prices* wat in die *Data*-lêergids is op die woord 'q2prices' (sien die laaste woord in hierdie dokument).
- (2)
- 2.14 Gebruik die huidige dokument as 'n vormbrief om 'n possamesmelting ('mail merge') uit te voer deur die tabel (*addresses*) in die databasislêer *q2addresses.mdb* as 'n databron te gebruik.
	- Voeg die vereiste saamgesmelte velde ('merged fields') in waar die <……> tans verskyn.
	- Die brief moet slegs aan ontvangers wat in Kaapstad woon, gestuur word.
	- Stoor die saamgesmelte dokument as *q2competitionmerged* in die *Data* lêergids.

Onthou om die dokument te stoor en toe te maak. **[35]**

(4)

Die afrigter van die krieketklub het 'n ontleding van die laaste krieketwedstryd se tellings nodig met die doel om die span se boul- en kolfwerk te verbeter. Een van die klublede het die basiese besonderhede ingevoer, maar die sigblad het nog verdere ontleding nodig.

Maak die lêer *q3scores.xls* oop.

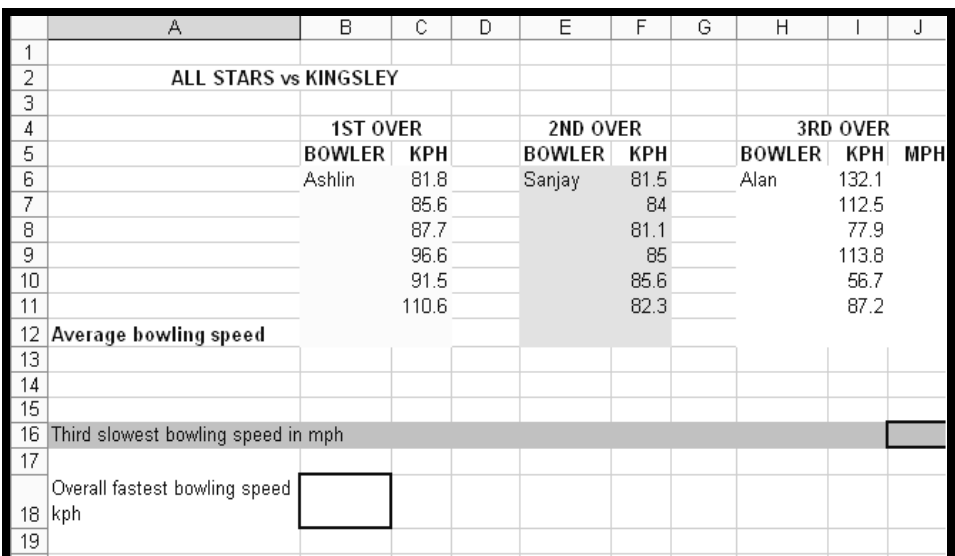

#### **VRAE 3.1 tot 3.6 het op die** *Bowling-werkblad* **betrekking.**

3.1 Voeg 'n doelgemaakte onderskrif ('custom footer') soos volg in:

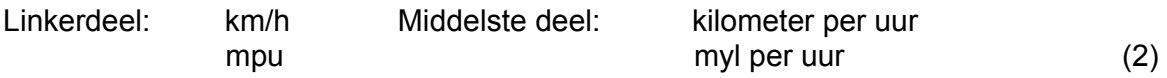

3.2 Verdeel sel A2 in 4 kolomme. (1)

3.3 Die bouler, Alan, wil sy boulspoed op sy bewonderaarsposlys plaas en het jou versoek om sy boulspoed na mpu (myl per uur) om te skakel. Om km/h (kilometer per uur) na mpu om te skakel, moet jy met 8 deel en met 5 vermenigvuldig. Voeg 'n formule by sel J6 in wat km/h na mpu sal omskakel. Kopieer hierdie formule af in die relevante selle. (4)

- 3.4 Voeg 'n formule in sel C12 in om te bepaal wat die gemiddelde boulspoed van die bouler Ashlin is. ROND jou antwoord AF na EEN desimale plek. Kopieer hierdie formule dwarsdeur vir die ander boulers.
- 3.5 Voeg 'n formule in sel J16 in wat die derde stadigste boulspoed, in mpu, vir die bouler Alan sal bereken. (3)

(4)

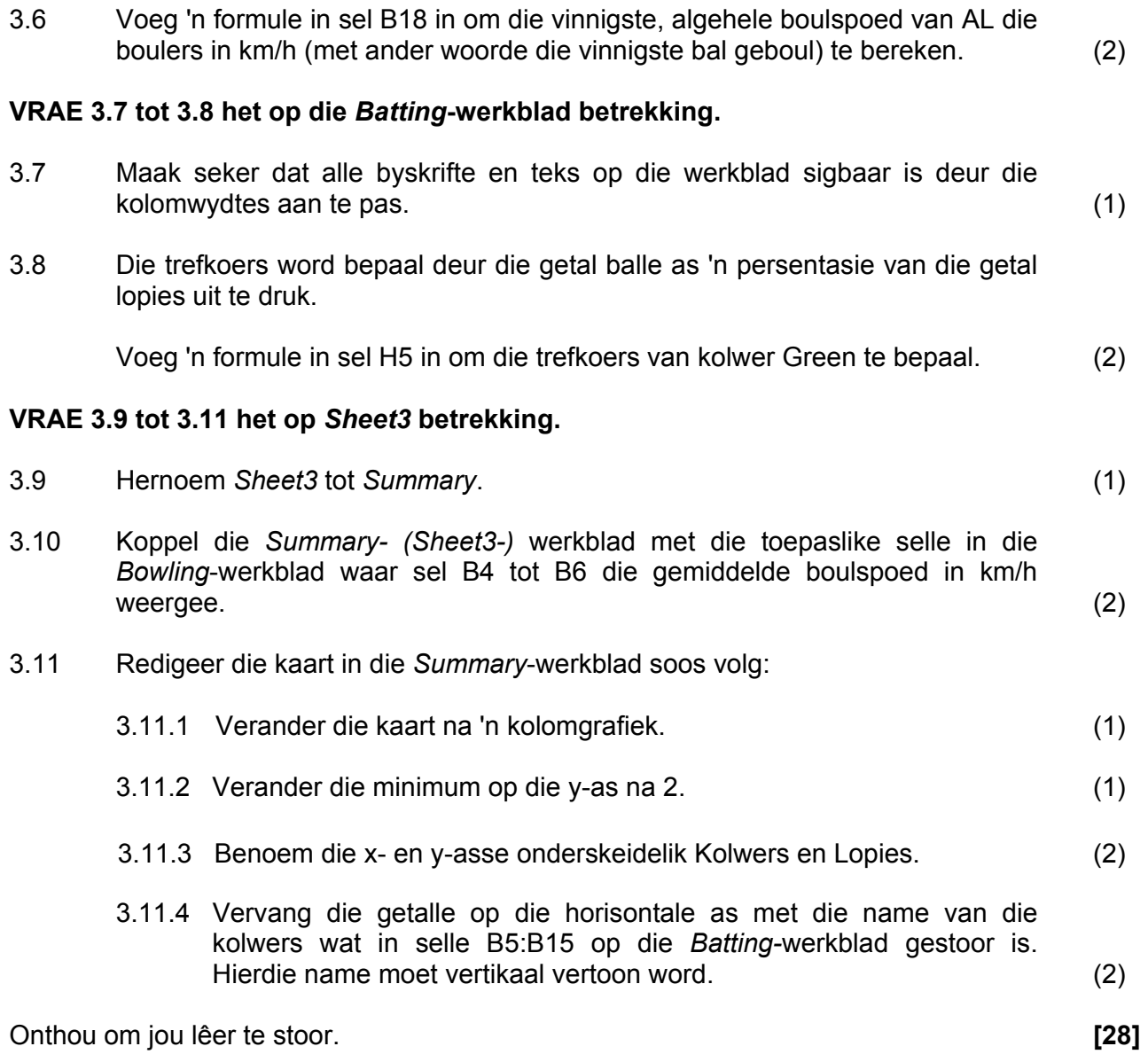

Die tesourier van die klub gee jou 'n bywoningsregister van al die afrigting wat tydens Julie plaasgevind het. Daar word van jou verwag om te help met die bywerk van hierdie bywoningsregister sodat dit 'n skedule word waaruit die tjeks vir die afrigters uitgeskryf kan word.

Maak die lêer *q4payinfo.xls* oop.

'n Skermskoot van 'n gedeelte van hierdie lêer word hieronder getoon.

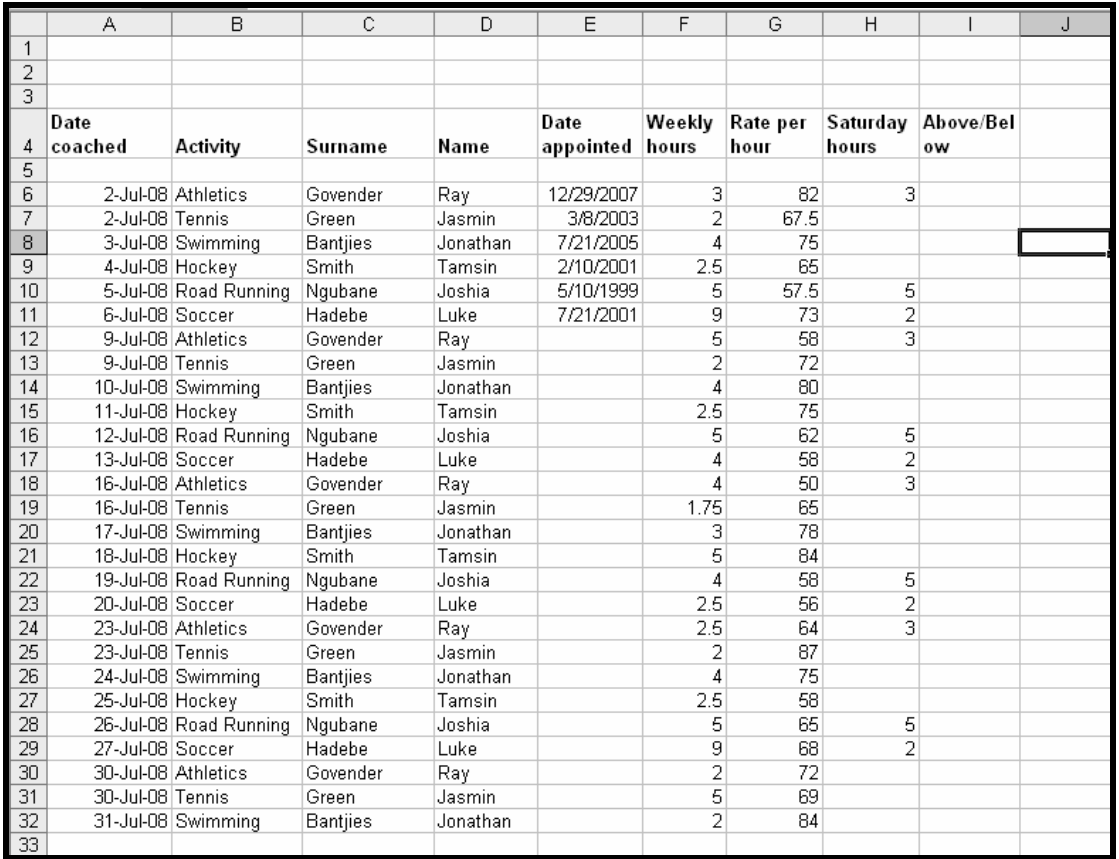

#### **VRAE 4.1 tot 4.9 het op die** *Payments***-werkblad betrekking.**

- 4.1 Gebruik 'n FUNKSIE om vandag se datum by sel A2 in te voeg. (1)
- 4.2 Formateer alle datums na dd-mmm-jj, byvoorbeeld 12-Apr-08. (1)
- 4.3 Voeg 'n bykomende kolom tussen kolomme H en I in. Maak die opskrif van hierdie nuwe kolom *Saturday rate*. (2)
- 4.4 Die Saterdagtarief is 30% meer as die uurlikse tarief. Voeg 'n geskikte formule in om die Saterdagtarief te bereken en kopieer hierdie formule na die relevante selle toe. (3)

4.5 Voeg 'n sirkelgrafiek by die *Graph*-werkblad in en vergelyk die getal afrigters vir *padlope ('road running'*) met dié vir *swem ('swimming')*. Die skywe van die sirkelgrafiek moet as persentasies benoem word. Jou sirkelgrafiek moet lyk soos die een hieronder getoon.

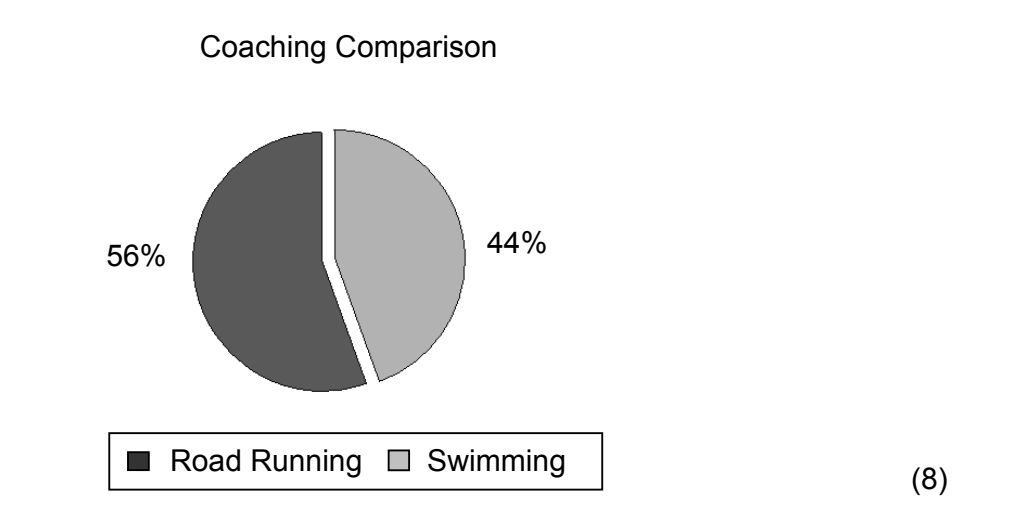

4.6 Formateer al die monetêre (geld-) waardes wat in die sigblad *South African Currency* verskyn tot TWEE desimale plekke. (2)

- 4.7 Bereken die gemiddelde uurlikse tarief van AL die afrigters. Plaas hierdie formule in sel G35. (2)
- 4.8 Voeg 'n formule in sel J6 in om die woord 'Below' te vertoon as 'n afrigter se uurlikse tarief minder as die gemiddelde van alle afrigters is. Indien hoër as die gemiddelde, moet die woord 'Above' vertoon word. Kopieer hierdie formule vir ALLE afrigters. (4)
- 4.9 Gebruik die fasiliteite wat deur jou sigbladprogram voorsien word sodat die selle vir die *weeklikse ure* van daardie afrigters wat 4 of meer uur afgerig het, outomaties teen 'n rooi agtergrond verskyn. (2)

## **VRAE 4.10 tot 4.12 het op die** *Allowances***-werkblad betrekking.**

4.10 Afrigters ontvang die volgende uniforme toelae ooreenkomstig die sport wat hulle afrig:

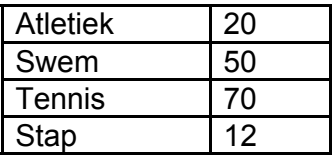

Hierdie tabel kan in die *Allowances-*werkblad in die bestek H19:I22 gevind word.

Gebruik hierdie inligting om 'n opsoekformule te skep om die data vir kolom J te voltooi.  $(4)$ 

- 4.11 Die tesourier wil weet wat die totale getal uur is wat AL die tennisafrigters afgerig het. Voeg 'n formule in sel B40 op die *Payments*-werkblad in wat hierdie inligting sal verskaf. (4)
- 4.12 Voeg 'n formule by sel K6 van die *Allowances*-werkblad in wat die volgende sal vertoon:
	- 'Valid ID' indien Jonathan Bantjies se identiteitsnommer 13 karakters lank is.
	- 'Too short' indien die identiteitsnommer minder as 13 karakters het
	- 'Too long' indien die identiteitsnommer meer as 13 karakters het

Kopieer hierdie formule vir al die ander afrigters. (5)

Onthou om jou lêer te stoor. **[38]**

NSS

### **VRAAG 5**

Maak die databasis genaamd *q5members.mdb* oop.

5.1 5.1.1 Skep 'n databasistabel *MemberRec* met die volgende velde:

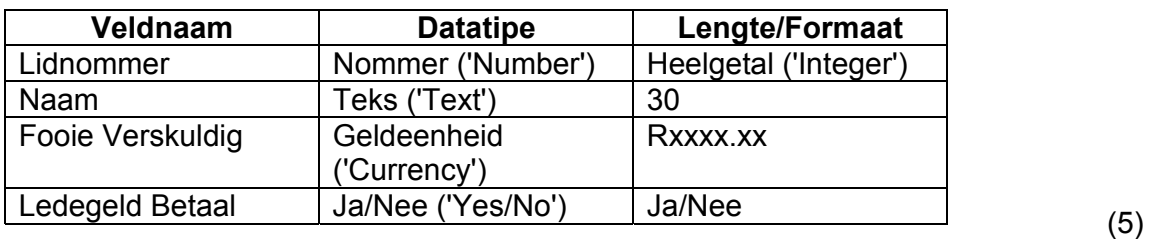

 5.1.2 Stel die *Lidnommer*-veld as die primêre sleutelveld. (1) 5.1.3 Stel 'n verstekwaarde van 1200 vir die *Fooie Verskuldig*-veld. (2) 5.1.4 Stoor die tabel as *MemberRec*. (1) 5.2 Skep 'n eenvoudige vorm genaamd *MemberForm* deur AL die velde in die *MemberCopy*-tabel in databasis *q5members.mdb* op die disket te gebruik. (2) 5.3 Die sekretaresse het die lededata op 'n sigblad ingetik. Jy het nou hierdie data in databasisformaat nodig. Voer data uit die sigbladlêer *q5records.xls* in na die tabel *MemberCopy.* (4) Maak die databasistoepassing toe. **[15]**

Die voorsitter het besluit dat die klub 'n databasis van alle aktiwiteite wat aangebied word en alle afrigters wat met daardie aktiwiteite gemoeid is, benodig. Maak die databasis genaamd *q6activities.mdb* en dan die tabel *Coaches* oop*.*

Die velde in hierdie tabel is soos volg:

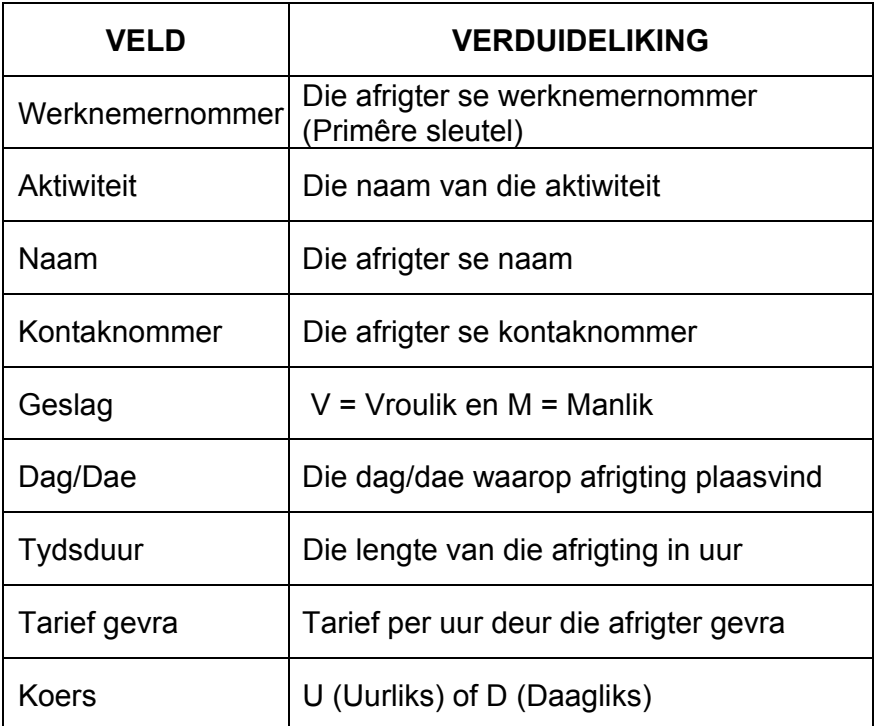

Die volgende vrae verwys na die bostaande tabel.

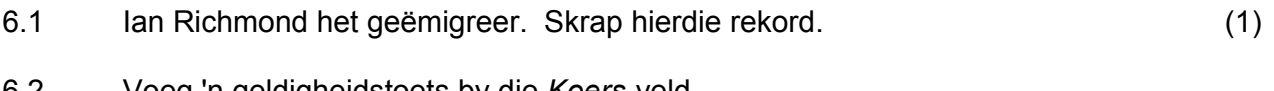

- 6.2 Voeg 'n geldigheidstoets by die *Koers*-veld.
	- Die tarief moet slegs U of D wees.
	- 'n Teksboodskap 'Slegs U vir Uurliks of D vir Daagliks' moet vertoon word indien 'n ongeldige karakter ingesleutel word. (4)
- 6.3 Skep 'n navraag soos volg:
	- Vertoon ALLE manlike afrigters wie se tarief gevra minder as R100 is.
	- Vertoon slegs die *Naam* en die *Tarief gevra*.
	- Sorteer die lys alfabeties.
	- Stoor hierdie navraag as *CoachQuery.* (5)

- 
- 6.4 Skep 'n navraag genaamd *CostQuery* wat die volgende toon:
	- Die name van almal wat swem of tennis afrig en wat 'n uurlikse tarief vra.
	- Voeg 'n veld genaamd *Cost* in wat die koste van 'n afrigtingsessie vir hierdie afrigters bereken. (6)
- 6.5 Skep 'n verslag genaamd *ReportRates* volgens die kriteria wat hieronder gegee word.
	- 6.5.1 Die verslag moet die *Naam, Kontaknommer, Tarief gevra* en *Koers* (in hierdie volgorde) vertoon. (2)
	- 6.5.2 Sorteer die rekords in dalende naamvolgorde. (1)
	- 6.5.3 Verander die verslagboskrif na *Coaches' Rates*. (1)
	- 6.5.4 Berekening:
		- Gebruik 'n funksie onderaan die verslag om die gemiddelde tariewe gevra, te bepaal.
		- Vertoon die gemiddelde as 'n geldeenheid sonder desimale plekke.
		- Voorsien 'n geskikte byskrif vir die gemiddelde. (5)
	- 6.5.5 Verander die onderskrif om jou naam te vertoon in plaas van die datum/tyd wat by verstek links in die onderskrif verskyn. (2)
- Onthou om die verslag as *ReportRates* te stoor. Maak die databasistoepassing toe. **[27]**

7.1 Die klub sal die gasheer vir die All Africa-klubkampioenskapswedstryd later in die jaar wees. Die voorsitter het jou gevra om te help met die ontwerp van 'n brosjure oor die klub.

Maak die lêer *q7booklet.doc* oop.

- 7.1.1 Gebruik die opsies vir die hersien/naspeur/aanteken ('review/track/ record') van veranderinge om enige wysigings wat op die dokument aangebring is, te toon en om slegs die wysigings wat op bladsy 1 van hierdie dokument aangebring is, te aanvaar. Skakel nou hierdie opsie af.
- 7.1.2 Voeg 'n kolombreuk ('column break') in net voor die sin wat begin met 'The All Stars Sports Centre is also home to a …' in die linkerkantse kolom op bladsy 1.
- 7.1.3 Voeg 'n bladsybreuk net voor 'About All Stars' op bladsy 1 in.
- 7.1.4 Gebruik die funksie van jou woordverwerker om 'n inhoudopgawe ('table of contents') aan die begin van die dokument in te voeg om AL die volgende opskrifte en die bladsynommers, regs gejusteer ('right justified'), te toon:

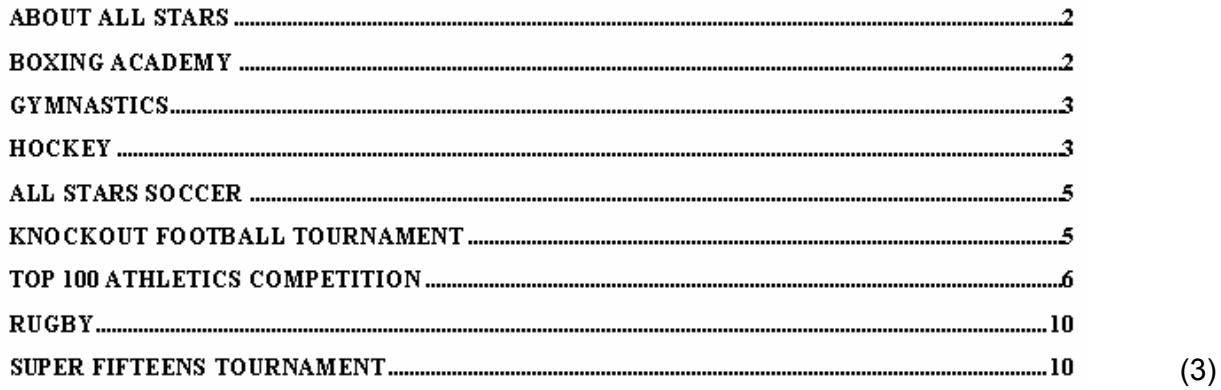

- 7.1.5 Gebruik die toepaslike funksie om AL die kere wat die hele woord 'sports' voorkom, in rooi uit te lig ('highlight').
- 7.1.6 Die bladsy wat met die opskrif 'Final Athletics Meeting' begin, moet in landskap-oriëntasie ('landscape') verskyn en die res van die dokument moet in portret-oriëntasie ('portrait') bly. Stoor die lêer en maak dit toe.

(2)

(3)

(3)

(1)

(1)

7.2 Die fietsryklub is gevra om 'n 1 bladsy-nuusberig, insluitende 'n prentjie vir die nuusbrief, voor te berei. Die sekretaris druk die berig uit, maar stoor nie die laaste weergawe van die lêer nie en nou moet dit vinnig herformateer word!

Maak die lêer *q7cycleRep.doc* oop.

Herformateer die lêer om te pas by die voorkoms van die een wat hieronder getoon word. Die prentjie van die fietsryer is as *Cyclist.jpg* gestoor. Die data wat benodig word om die tabel met die top tien plekke op die ranglys saam te stel, kan in die *q7finishers.mdb-*databasis gekry word. Die puntestelsel wat gebruik word om die fietsryers se plekke op die ranglys te bepaal, is soos volg:

- 10 punte word toegeken vir elke eerste plek behaal
- 5 punte word toegeken vir elke tweede plek behaal
- 1 punt word toegeken vir elke derde plek behaal

Die fietsryer met die meeste punte wat op hierdie grondslag bereken is, is eerste op die ranglys, ensovoorts.

#### **Verwys na die BYLAE vir 'n volgrootte weergawe van die dokument.**

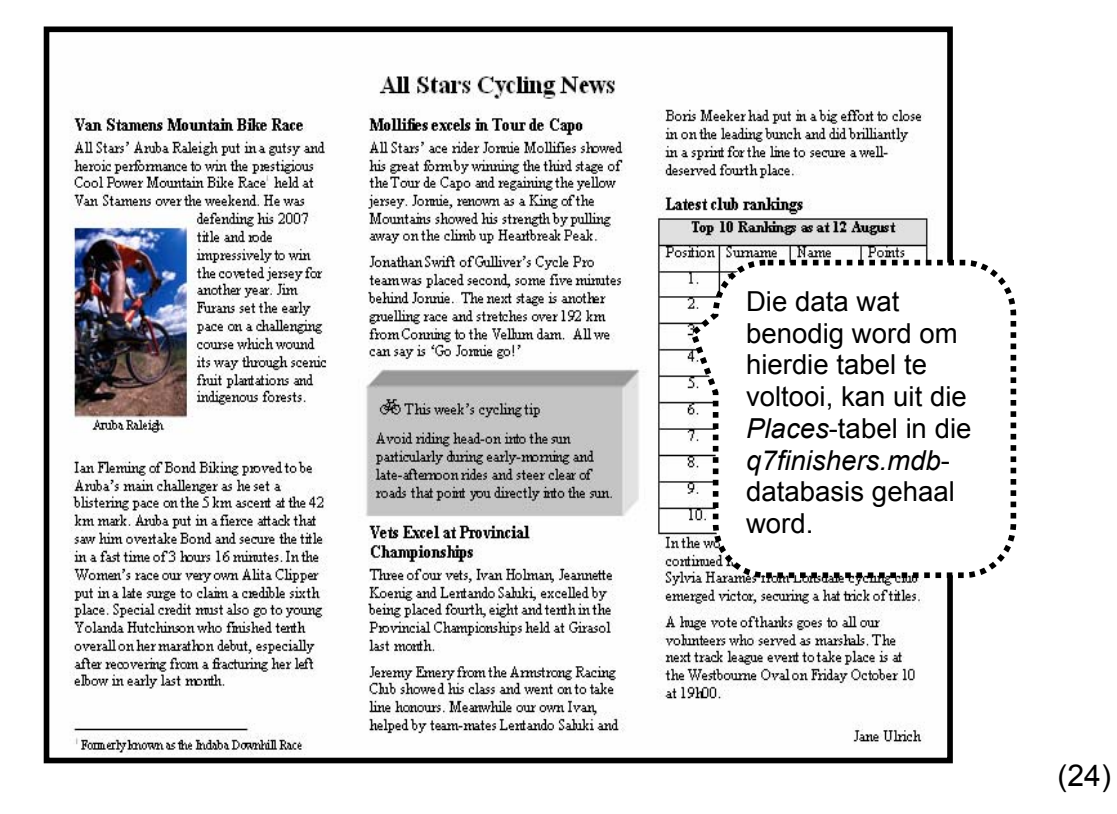

Onthou om die lêer te stoor.

**[37]** 

#### **BYLAE**

# **All Stars Cycling News**

#### **Mollifies excels in Tour de Capo**

All Stars' ace rider Jonnie Mollifies showed his great form by winning the third stage of the Tour de Capo and regaining the yellow jersey. Jonnie, renowned as King of the Mountains, showed his strength by pulling away on the climb up Heartbreak Peak.

Jonathan Swift of Gulliver's Cycle Pro team was placed second, some five minutes behind Jonnie. The next stage is another gruelling race and stretches over 192 km from Conning to the Vellum Dam. All we can say is 'Go Jonnie go!'

#### $\overline{\text{O}}$  This week's cycling tip

Avoid riding head-on into the sun particularly during early-morning and late-afternoon rides and steer clear of roads that point you directly<br>into the sun.

#### **Vets Excel at Provincial Championships**

Three of our vets, Ivan Holman, Jeannette Koenig and Lentando Saluki, excelled by being placed fourth, eighth and tenth in the Provincial Championships held at Girasol last month.

Jeremy Emery from the Armstrong Racing Club showed his class and went on to take line honours. Meanwhile our own Ivan, helped by team-mates Lentando Saluki and Boris Meeker

had put in a big effort to close in on the leading bunch and did brilliantly in a sprint for the line to secure a well-deserved fourth place.

#### **Latest club rankings**

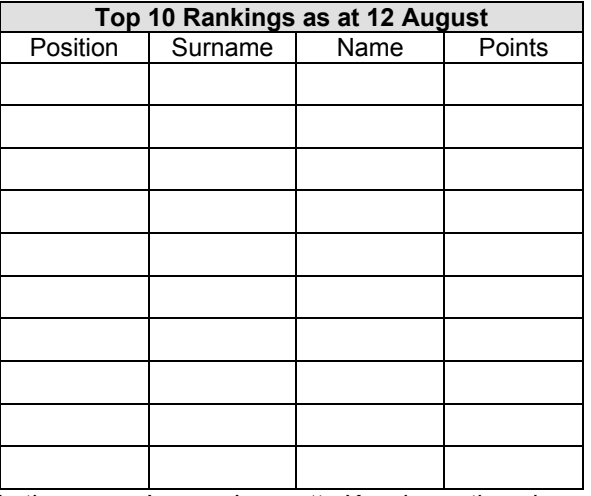

In the women's race Jeannette Koenig continued her good form from the Argus. Sylvia Harames from Lonsdale cycling club emerged victor, securing a hat trick of titles.

A huge vote of thanks goes to all our volunteers who served as marshals. The next track league event to take place is at the Westbourne Oval on Friday October 10 at 19h00.

Jane Ulrich

#### **Van Stamens Mountain Bike Race**

All Stars' Aruba Raleigh put in a gutsy and heroic performance to win the prestigious Cool Power Mountain Bike Race $<sup>1</sup>$  held at Van Stamens over the</sup> weekend. He was defending his 2007 title and rode

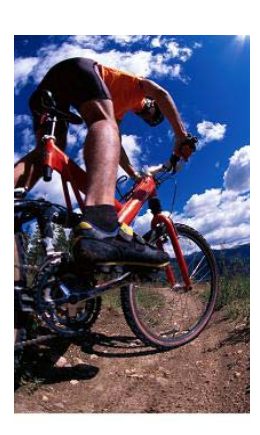

 impressively to win the coveted jersey for another year. Jim Furans set the early pace on a challenging course which wound its way through scenic fruit plantations and indigenous forests.

Aruba Raleigh

Ian Fleming of Bond Biking proved to be Aruba's main challenger as he set a blistering pace on the 5 km ascent at the 42 km mark. Aruba put in a fierce attack that saw him overtake Bond and secure the title in a fast time of 3 hours 16 minutes. In the Women's race our very own Alita Clipper put in a late surge to claim a credible sixth place. Special credit must also go to young Yolanda Hutchinson who finished tenth overall on her marathon debut, especially after recovering from fracturing her left elbow in early last month.

Kopiereg voorbehou

 $1$  Formerly known as the Indaba Downhill Race